### Hosting & Sharing your Media on Internet Archive

John Hauser, Access Humboldt

Sept 3, 2015

Tightrope Media Systems Webinar Series

<http://goo.gl/WcWVXu>

### Scope of the Internet Archive

- nonprofit digital public library 1996
- 16+ million (books, videos, audio, live music)
- 480+ billion web pages in the Wayback Machine
- Goal is "Universal Access to All Knowledge"
- **[Documentary](http://archive.org/details/archive_documentary_internet_archive_sequence) about the Internet Archive**

### Community Media Archive

- a [collection](http://archive.org/details/community_media) hosted by the Internet Archive
- setup about 6 years ago attempt to solve VOD for Access Humboldt
- $45,000+$  videos,  $41,000+$  hours
- 44 Access Centers have contributed
- 4.6 million downloads
- 85TB of "original" video files (not "derivative" formats)

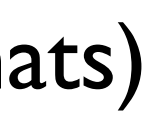

### Community Media Archive Vision

- A collection of broadcast quality, locally produced shows with sufficient descriptive information that are freely shareable
	- Good!
- Archive as the hub of a sharing/distribution system for broadcast quality video between access centers
	- DoubleGood!

# How do I get started?

- Register an email address and assign a password
	- <https://archive.org/account/login.php>

# How do I get a collection?

- email Collections group [\(collections-service@archive.org\)](mailto:collections-service@archive.org)
	- title of your collection
	- logo and descriptive blurb about your center
	- request it be a sub-collection of the Community Media Archive
	- provide email address(es) registered with the archive

# How do I upload my videos?

- Use the archive's interactive upload interface
	- <https://archive.org/upload/>
	- Double check that your collection name is selected
		- #I mistake!
- Solution: Preset your collection name in URL
	- [https://archive.org/upload?collection=access\\_humboldt](https://archive.org/upload?collection=access_humboldt)

### How do I get a letterboxed MPEG2 derivative created?

- add a collection: broadcast ready metadata element
- "More Options Add additional metadata" link at the bottom of the upload form
- name of the field (collection) goes into "key"
- value of the field (broadcast\_ready) goes into the "value" text entry box

# How do I upload HD video?

- video filename **must** end in ".HD.mov"
- the original HD file will be available for viewing through the archive's player as well as the 640x380 .mp4 derivative
- the user must click on the black "HD" logo on archive's jwplayer toolbar to view the HD version. When viewing HD version, the HD logo will turn white
- Example: <https://archive.org/details/FutCommMediaNYSHDYT>

### Metadata and the Archive

- Minimal required collection, identifier, title, description, subject
- Anything accepted (and retrievable through meta.xml file on the item's "detail" page)
- subject(s) now called topic(s); what shows up under "Browse by subject/keyword" link for collection
- Identifier must be unique across all 16+ million items!

### Metadata and Archive - More

- File/Identifier naming restrictions
	- A-zA-Z0-9. no spaces, parenthesis, braces, pound signs, colons allowed in identifiers or file names
- Playback server is likely more permissive

# Pretty Good Metadata Practices

- push **all** your metadata to the archive
- include a "series" metadata element
- include a "runtime" in HH:MM:SS format
- use multiple "subject" elements
- put year in a separate "subject" element
- put station name, initials and state in separate "subject" elements

### How can I subscribe to a collection or series?

- collections and advanced search results have an RSS feed
- every CMA item gets a torrent file
- some Bittorrent clients can take an RSS feed of torrents
- Automagically downloaded when new items are downloaded
- Except when the IA overwrites this capability!

# Alternatives to RSS Feeds containing Bittorrent files

- Alternative I
	- [script](http://accesshumboldt.net/Community_Media_Archive/ACM_2015_Presentation/mkget_last_50_ah_items.sh.txt) to download the torrent files to a "watch" directory
	- Bittorrent client picks up torrents from the "watch" directory
- Alternative 2
	- [script](http://accesshumboldt.net/Community_Media_Archive/ACM_2015_Presentation/mkget_last_50_MPEG2_metadata_ah_items.sh.txt) to download the MPEG2 and metadata files to a destination directory

## Series found on the Internet Archive

- [Big History Project](https://archive.org/services/collection-rss.php?collection=big_history_project)
- [Media Edge](https://archive.org/services/collection-rss.php?collection=mediaedge)
- [PopTech](https://archive.org/services/collection-rss.php?collection=poptech)
- [Peak Moment](https://archive.org/details/peak_moment)
- [Rompeviento TV](https://archive.org/details/rompeviento_tv)
- [TedTalks](https://archive.org/services/collection-rss.php?collection=tedtalks)

• [Veterans Helping Veterans](https://archive.org/services/collection-rss.php?collection=veteranshelpingveterans)

### • [The Royal Society for the Arts](https://archive.org/services/collection-rss.php?collection=royal_society_arts)

# How can I help?

- Improve the metadata of your items
- How will someone find this item? (in a collection of 45k items)
- Take the time to learn Internet Archive's interfaces
	- "Advanced Search", "Edit", "History"
	- "Item Manager", ias3upload.pl (bulk uploader)
- Help underwrite work on the distribution aspect of the CMA

### Thanks!

- To Brewster and the Internet Archive staff
- To Sean and Access Humboldt for underwriting the CMA effort
- To the Access Centers that have contributed video to the CMA
- To Tightrope Media Systems for hosting this PEG Experts webinar
- To the Digital Bicycle effort from  $\sim$  10 years ago!
- Let's aim for "DoubleGood!" instead of settling for "Good!"

### More Information

- These slides
	- <http://goo.gl/WcWVXu>
- Community Media Archive wiki
	- <http://goo.gl/Wx5m8>
- [john@accesshumboldt.net](mailto:john@accesshumboldt.net)